Do poprawnej konfiguracji komunikatora X-Lite w wersji 3 należy posłużyć się **trzema informacjami** otrzymanymi w procesie rejestracji:

- 1) Numer konta SIP **48\*\*\*\*\*\*\*\*\***
- 2) Hasło konta SIP **\*\*\*\*\*\*\***
- 3) Serwer SIP **sip.alekontakt.pl**

**Po zainstalowaniu i uruchomieniu komunikatora ukaże się nam jego okno główne:**

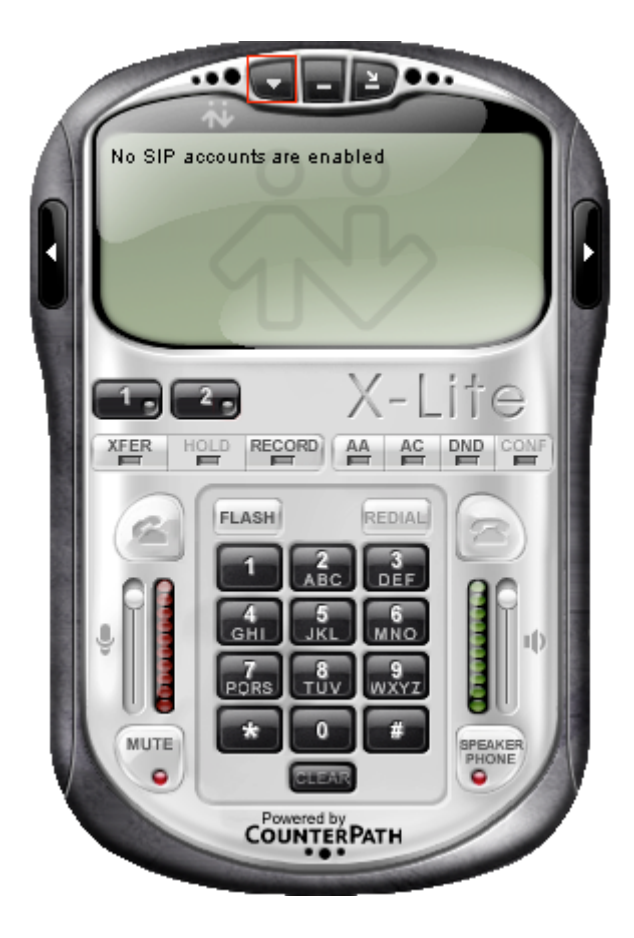

**Z górnego menu (zaznaczony na czerwono guzik na zdjęciu wyżej) należy wybrać opcję: "SIP account settings"** 

**W oknie, które nam się ukaże należy zaznaczyć pole "Enabled" i kliknąć guzik "Add" znajdujący się po prawej stronie:**

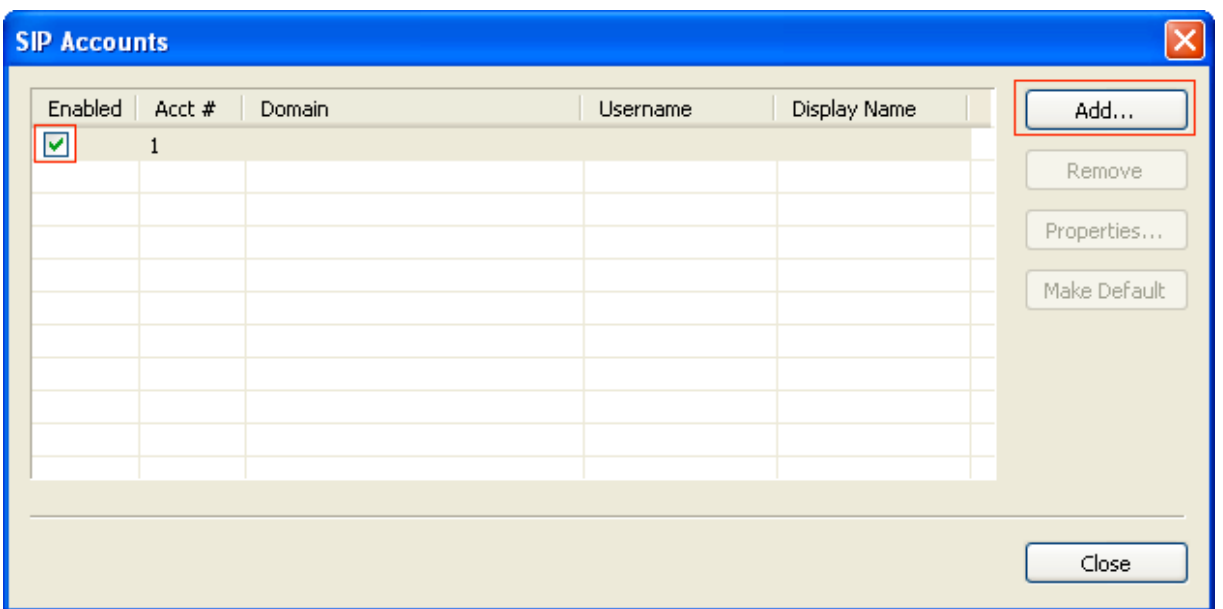

Teraz pozostało już tylko skonfigurować nasze konto SIP wpisując dane otrzymane w procesie rejestracji:

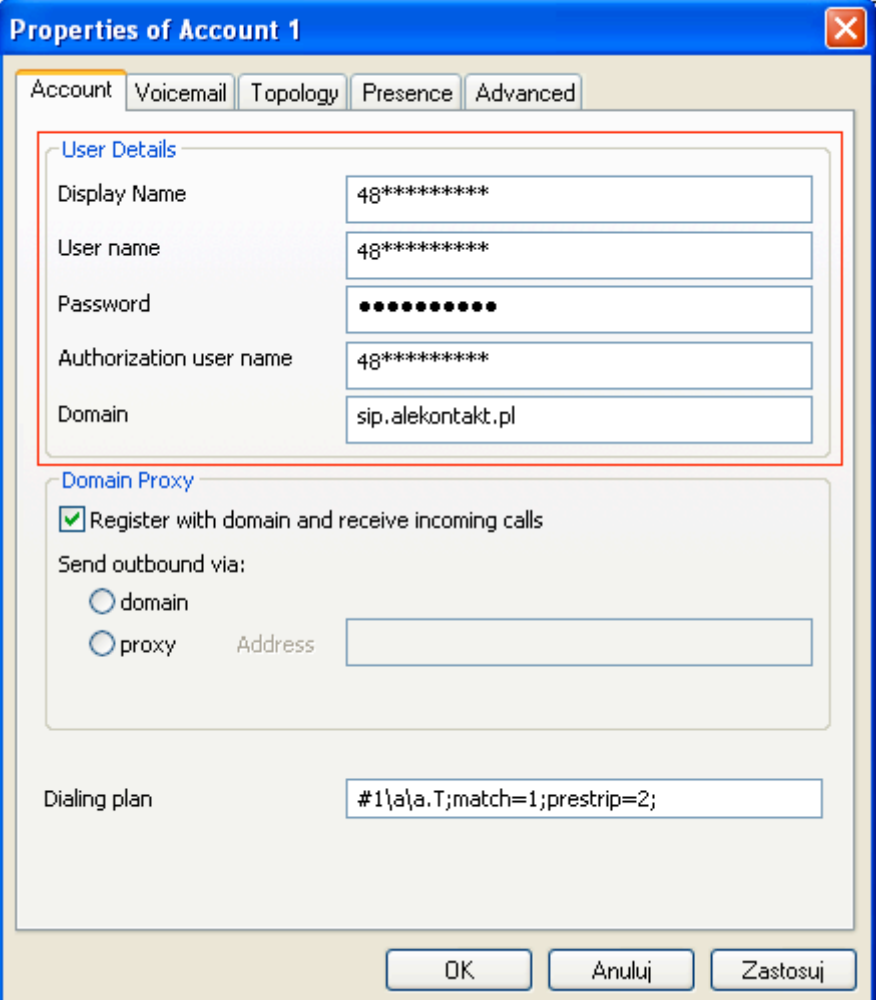

**Zamykamy okno zatwierdzając przyciskiem "OK." i po chwili możemy wykonywać i odbierać połączenia.**